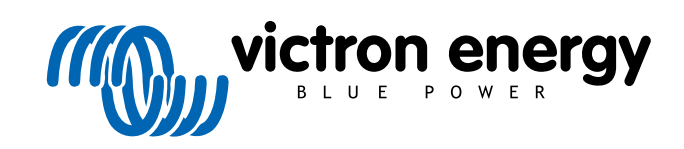

FRANÇAIS

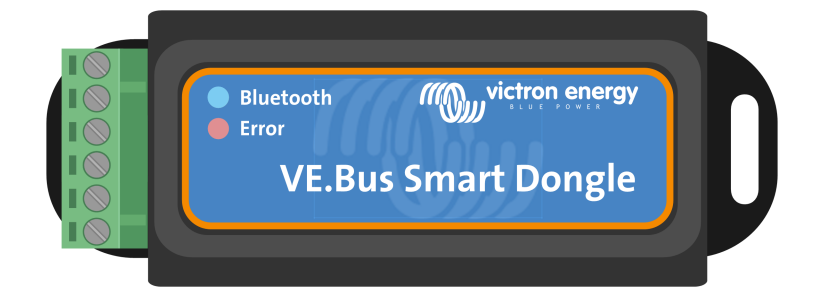

# **Clé électronique VE.Bus Smart Dongle**

Rev 03 - 04/2023 Ce manuel est également disponible au format [HTML5](https://www.victronenergy.com/media/pg/VE.Bus_Smart_Dongle/fr/index-fr.html).

## Table des matières

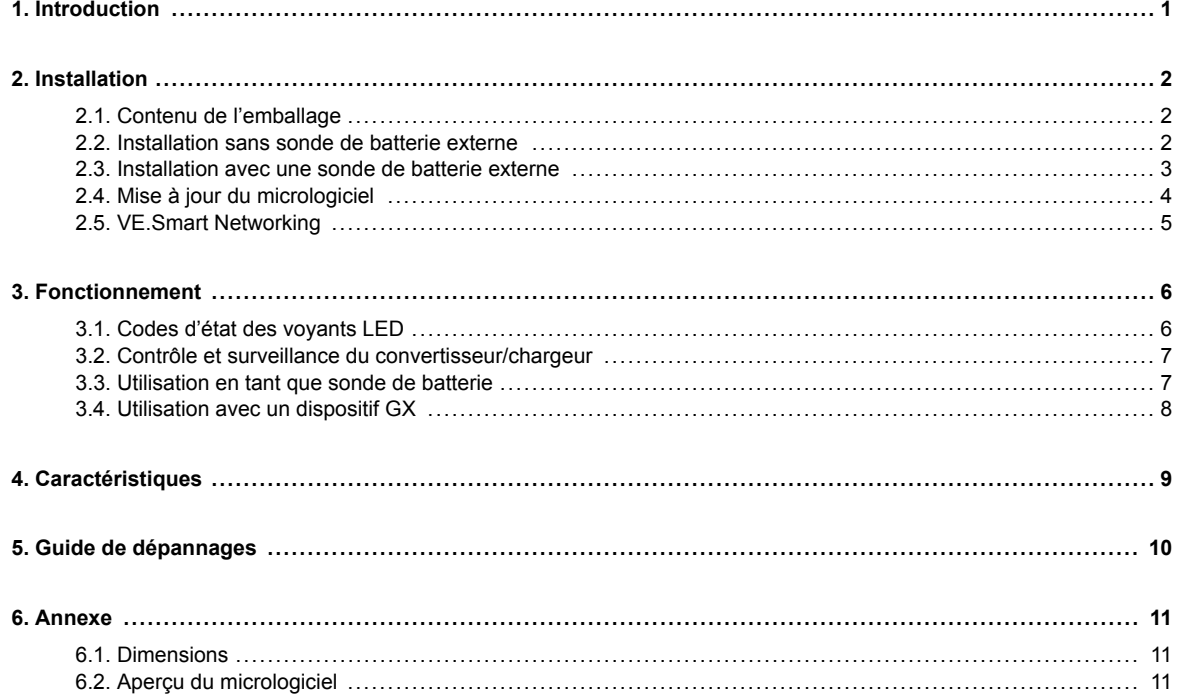

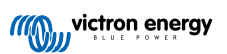

## <span id="page-2-0"></span>**1. Introduction**

Le dongle VE.Bus Smart est un accessoire Bluetooth pour des [convertisseurs/chargeurs](https://www.victronenergy.fr/inverters-chargers) et [convertisseurs\\*](https://www.victronenergy.fr/inverters) avec port VE.Bus.

**Le dongle dispose des fonctions et fonctionnalités suivantes :**

- Le dongle peut contrôler à distance le convertisseur/chargeur par Bluetooth et l'application VictronConnect. Le convertisseur/ chargeur peut être allumé, éteint ou passé sur chargeur uniquement et la limite de courant d'entrée CA peut être ajustée.
- Le dongle peut surveiller à distance le convertisseur/chargeur via Bluetooth et l'application VictronConnect. Les paramètres CA et CC, l'état du dispositif, les avertissements ou les alarmes peuvent être surveillés.
- Le dongle peut être connecté à un convertisseur/chargeur ou plusieurs convertisseurs/chargeurs installés en parallèle et/ou triphasé.
- Le dongle mesure la température et la tension de la batterie.
- Le dongle peut agir en tant que sonde de tension et de température de batterie pour un convertisseur/chargeur et/ou pour le [VE.Smart Networking .](https://www.victronenergy.com/media/pg/VE.Smart_Networking/fr/index-fr.html)
- Le dongle peut être connecté à une sonde de température externe, au lieu d'utiliser sa propre sonde de température (par défaut).

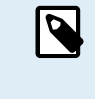

Notez que le dongle ne peut pas être utilisé pour configurer un convertisseur/chargeur. Il n'est pas non plus possible de mettre à jour le micrologiciel d'un convertisseur/chargeur via le dongle. Lisez le [manuel](https://www.victronenergy.com/media/pg/VE.Bus_Configuration_Guide/fr/index-fr.html#ve-bus-smart-dongle-limitations) [VictronConnect VE.Bus](https://www.victronenergy.com/media/pg/VE.Bus_Configuration_Guide/fr/index-fr.html#ve-bus-smart-dongle-limitations) pour davantage d'informations spécifiques sur la configuration et la mise à jour du micrologiciel d'un convertisseur/chargeur.

\*) Dans le reste de ce document, nous nous réfèrerons à des convertisseurs/chargeurs plutôt qu'à des convertisseurs/chargeurs et convertisseurs. Si le dongle est utilisé avec un convertisseur, les fonctions liées au chargeur ne seront pas disponibles, comme la surveillance des paramètres CA, le passage d'une unité au mode « chargeur uniquement » ou le réglage de la limite de courant d'entrée CA.

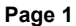

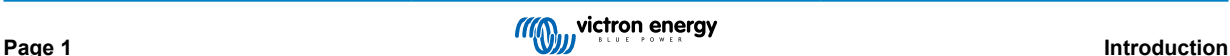

## <span id="page-3-0"></span>**2. Installation**

### **2.1. Contenu de l'emballage**

- A. Clé électronique VE.Bus Smart Dongle.
- B. Bornier amovible avec bornes à vis.
- C. Câble de connexion (-) de batterie noir avec embout à œil de 10 mm.
- D. Câble de connexion (+) de batterie rouge avec embout à œil de 10 mm et fusible en série.

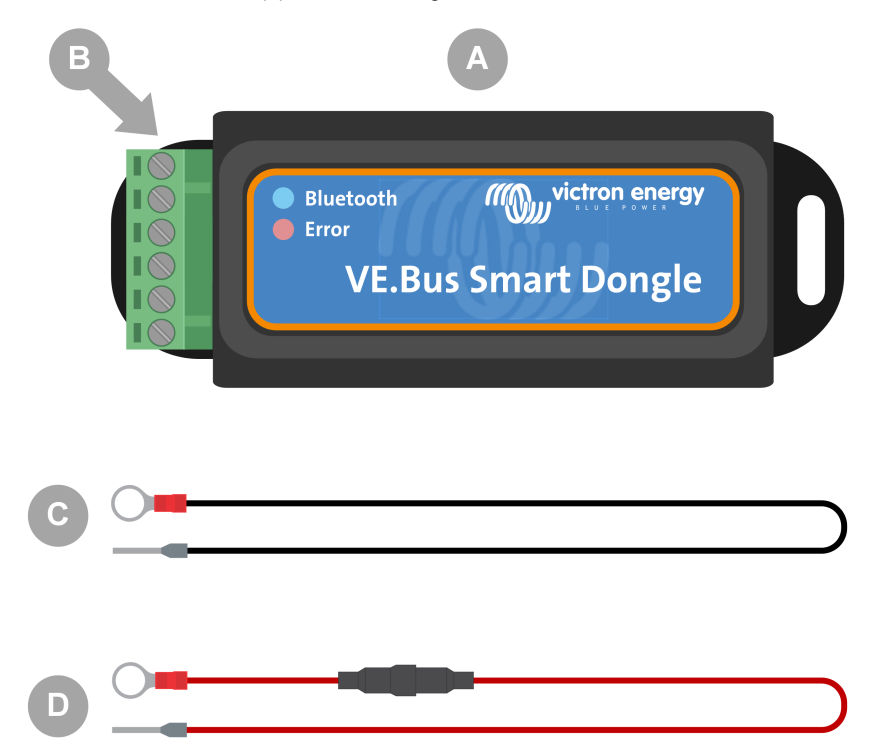

### **Que ne contient pas l'emballage ?**

- E. [Sonde de température pour BMV-712 Smart et BMV-702.](https://www.victronenergy.com/accessories/temperature-sensor-for-bmv-702) Cette sonde de température peut être utilisée comme sonde de température externe en option. Notez que la sonde de température est expédiée avec l'étiquette « ATTENTION : BMV-702 uniquement ! ». Cette mise en garde peut être ignorée pour une utilisation avec la clé électronique VE.Bus Smart Dongle.
- F. [Câble RJ45 UTP](https://www.victronenergy.com/cables/rj45-utp-cable). Ce câble est nécessaire pour connecter la clé électronique VE.Bus Smart Dongle au convertisseur/ chargeur ou convertisseur. Ce câble doit être acheté séparément.

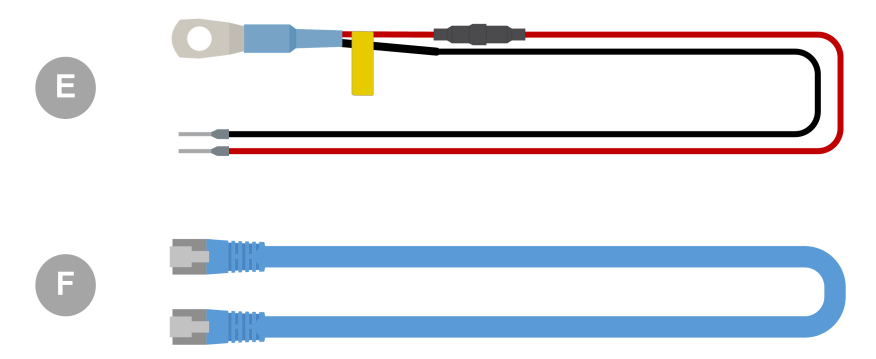

### **2.2. Installation sans sonde de batterie externe**

Il s'agit d'une méthode d'installation par défaut, où la sonde de température interne de la clé électronique est utilisée.

1. Retirez le bornier de connexion de la clé électronique.

- <span id="page-4-0"></span>2. Connectez le câble d'alimentation rouge à la borne B+ du bornier.
- 3. Connectez le câble d'alimentation noir à la borne B- du bornier.
- 4. Connectez l'embout à œil du câble d'alimentation noir à la borne négative de la batterie.
- 5. Connectez l'embout à œil du câble d'alimentation rouge à la borne positive de la batterie.
- 6. Pour détecter la température de la batterie, montez le clé électronique en haut ou sur le côté de la batterie, à l'aide du support adhésif de la clé électronique. Si la détection de la température de la batterie n'est pas nécessaire, la clé électronique peut être montée près de la batterie à l'aide de vis ou d'un support adhésif.
- 7. Branchez le bornier à la clé électronique.
- 8. Connectez la borne RJ45 de la clé électronique à la borne RJ45 du convertisseur/chargeur à l'aide d'un [câble RJ45 UTP.](https://www.victronenergy.com/cables/rj45-utp-cable)

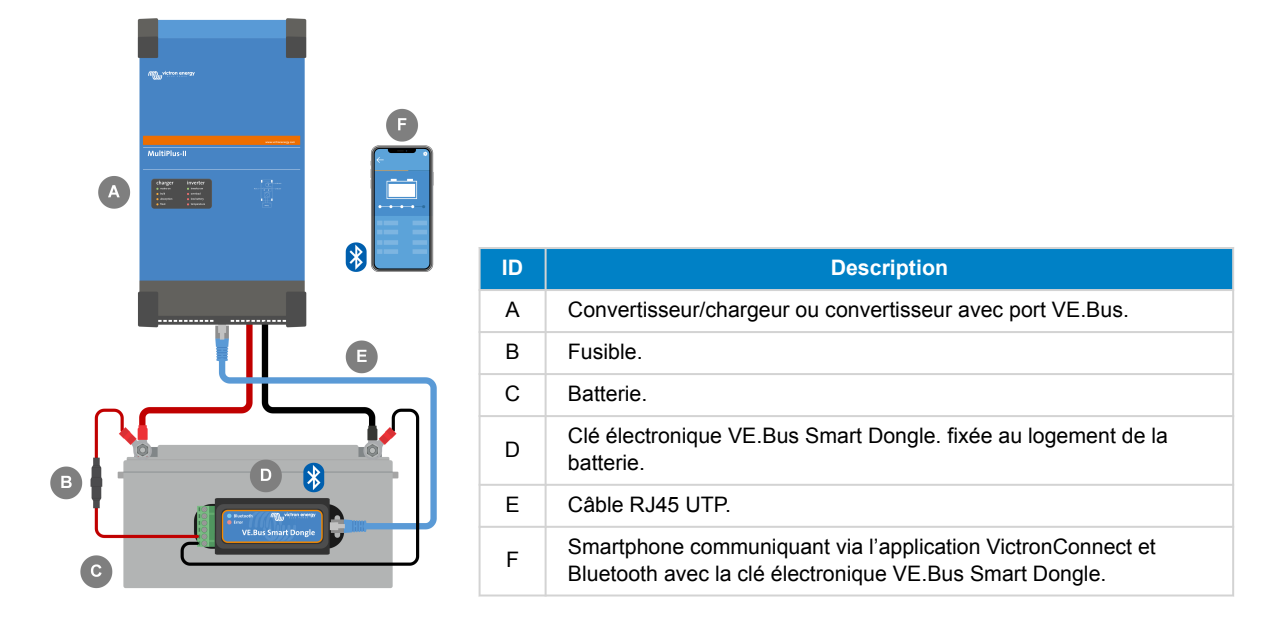

### **2.3. Installation avec une sonde de batterie externe**

Il s'agit d'une méthode d'installation en option, où une sonde de température externe est utilisée au lieu de la sonde de température interne de la clé électronique.

Cette installation nécessite la [sonde de température pour BMV-712 Smart et BMV-702](https://www.victronenergy.com/accessories/temperature-sensor-for-bmv-702). Notez que cette sonde de température est une sonde de température différente de celle incluse avec le convertisseur/chargeur. Il doit être acheté séparément.

Notez que le câble d'alimentation rouge inclus avec la clé électronique n'est pas utilisé dans cette installation. Le câble d'alimentation rouge sera remplacé par le câble rouge de la sonde de température.

- 1. Retirez le bornier de connexion de la clé électronique.
- 2. Connectez le câble rouge de la sonde de température à la borne B+ du bornier.
- 3. Connectez le câble noir de la sonde de température à la borne T- du bornier.
- 4. Connectez le câble d'alimentation noir à la borne B- du bornier.
- 5. Connectez l'embout à œil du câble d'alimentation noir à la borne négative de la batterie.
- 6. Connectez la borne à œil de la sonde de température à la borne positive de la batterie.
- 7. Monter la clé électronique sur la batterie à l'aide du support adhésif de la clé électronique, ou montez-le près de la batterie à l'aide des vis ou du support adhésif.
- 8. Branchez le bornier à la clé électronique.
- 9. Connectez la borne RJ45 de la clé électronique à la borne RJ45 du convertisseur/chargeur à l'aide d'un [câble RJ45 UTP.](https://www.victronenergy.com/cables/rj45-utp-cable)

<span id="page-5-0"></span>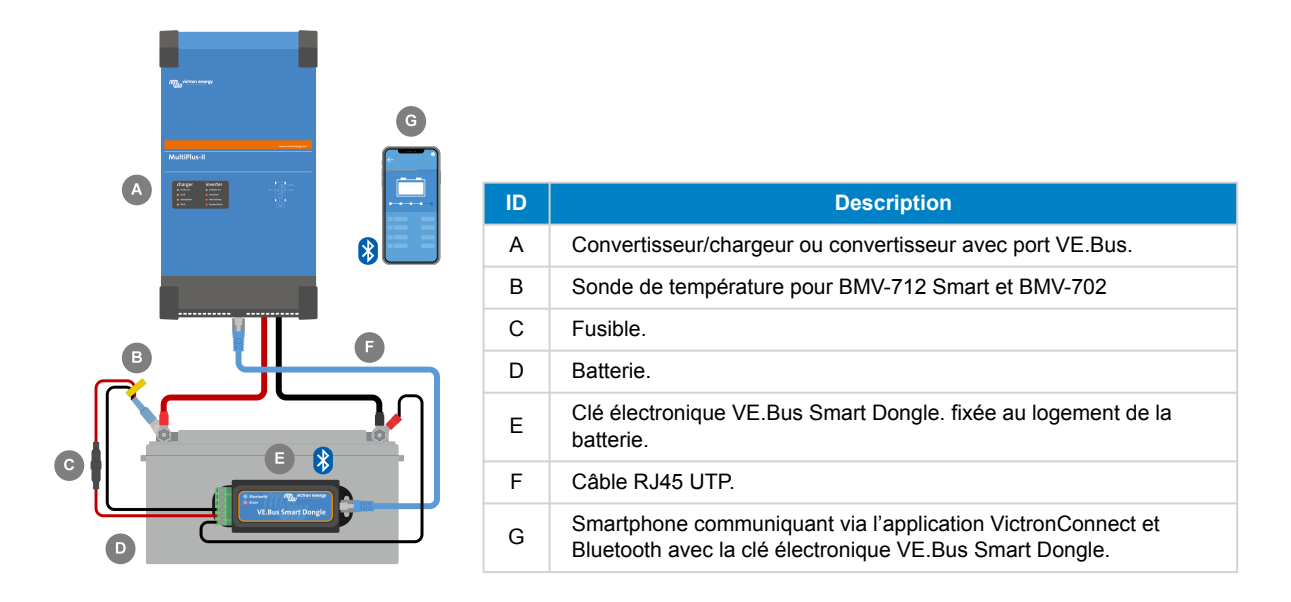

## **2.4. Mise à jour du micrologiciel**

Avant d'utiliser la clé électronique, assurez-vous que son micrologiciel, le micrologiciel du convertisseur/chargeur et la version de l'application VictronConnect sont tous mis à jour.

- Mettez à jour le convertisseur/chargeur avec la version du micrologiciel la plus récente. Notez que cela doit être au moins la version du micrologiciel xxxx415 ou supérieure (ou la version xxxx419 ou supérieure pour une fonctionnalité totale).
- Assurez-vous que vous utilisez la version la plus récente de l'application VictronConnect.
- Mettez à jour la version du micrologiciel de la clé électronique. Faites-le en vous y connectant à l'aide de l'application VictronConnect. Lors de la première connexion, l'application VictronConnect indiquera probablement que le micrologiciel doit être mis à jour. Pour mettre à jour la clé électronique, suivez les indications de l'application VictronConnect.
- Pour effectuer une mise à jour manuelle du micrologiciel ou pour vérifier si la clé électronique dispose du micrologiciel le plus récent, allez sur la page des paramètres du produit via le symbole représentant une roue dentée  $\clubsuit$  dans l'angle supérieur droit et cliquez ensuite sur le symbole à trois points dans l'angle supérieur droit de la page des paramètres et sélectionnez « Informations sur le produit ».

Veillez à ce que la fonctionnalité et les fonctions de la clé électronique soient liées à sa version du micrologiciel. Pour de plus amples renseignements concernant les différentes versions du micrologiciel, consultez le chapitre [Aperçu du micrologiciel \[11\]](#page-12-0).

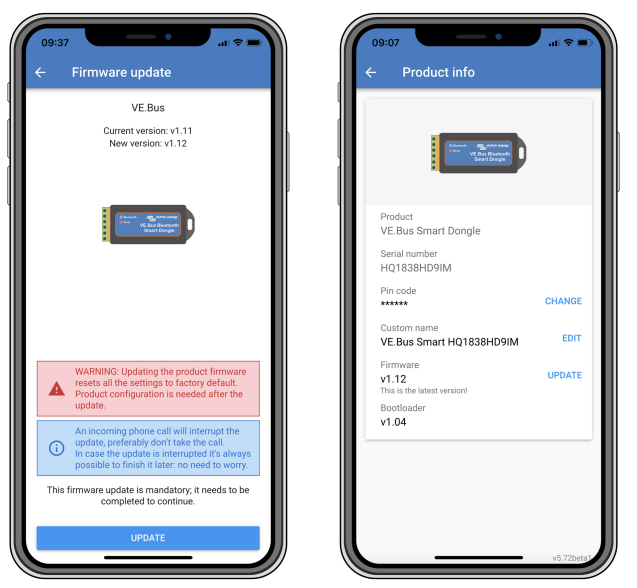

*Écrans d'informations sur le produit et mise à jour du micrologiciel VictronConnect.*

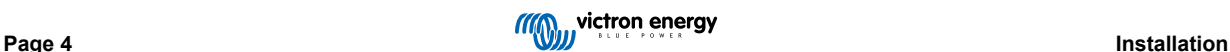

## <span id="page-6-0"></span>**2.5. VE.Smart Networking**

La clé électronique prend en charge le VE.Smart Networking . Lorsque la clé électronique fait partie du VE.Smart Networking elle peut transmettre les données sur la température de la batterie et sur la tension de la batterie au réseau.

Pour ajouter ou configurer le VE.Smart Networking , naviguez dans la page des paramètres de la clé électronique VictronConnect en cliquant sur le symbole représentant une roue dentée  $\clubsuit$  dans l'angle supérieur droit. Sur la page des paramètres, sélectionnez « VE.Smart Networking ». Vous avez deux choix : créer un nouveau réseau ou rejoindre un réseau existant.

Lorsque la clé électronique fait partie du VE.Smart Networking, cela est indiqué par un  $\mathfrak{G}^{\circ}$  symbole sur la page d'aperçu VictronConnect de la clé électronique. Regardez le cercle orange sur l'image ci-dessous sur la droite. Lorsque vous cliquez sur le symbole, vous pouvez vérifier si la clé électronique est en train de transmettre au réseau et le type de données qu'elle transmet.

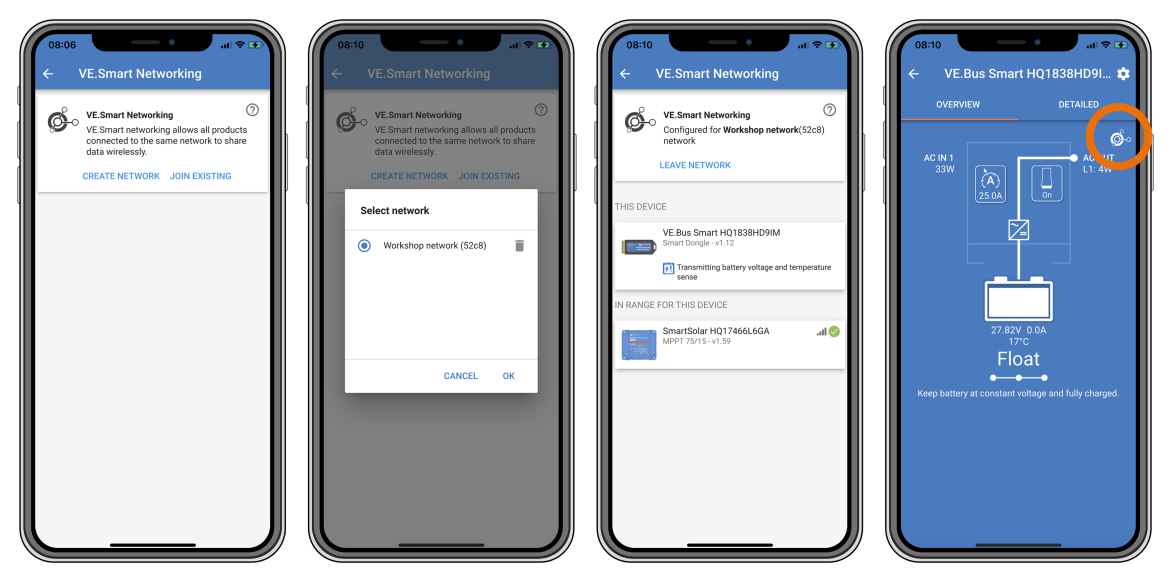

*Écrans de VE.Smart Networking de VictronConnect.*

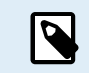

Pour de plus amples informations sur le VE.Smart Networking , consultez également le [manuel du VE.Smart](https://www.victronenergy.com/media/pg/VE.Smart_Networking/en/index-en.html) [Networking .](https://www.victronenergy.com/media/pg/VE.Smart_Networking/en/index-en.html)

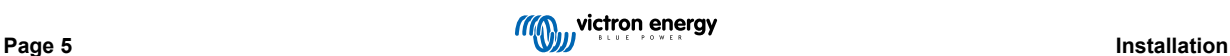

## <span id="page-7-0"></span>**3. Fonctionnement**

Lorsque la clé électronique est connectée au convertisseur/chargeur et le convertisseur/chargeur a été allumé via son interrupteur d'alimentation, la clé électronique met un peu de temps à détecter le convertisseur/chargeur. Elle apparaît initialement dans la liste des dispositifs VictronConnect en tant que clé électronique VE.Bus Smart Dongle. Une fois la détection réalisée, elle sera listée en tant que convertisseur/chargeur. Notez qu'il peut être nécessaire de rafraîchir la liste des dispositifs avant que la clé électronique apparaisse en tant que convertisseur/chargeur.

Lorsque la clé électronique n'est pas connectée à un convertisseur/chargeur, elle apparaît en tant que clé électronique VE.Bus Smart Dongle. La clé électronique peut être utilisée sans être connectée à un convertisseur/chargeur. Dans ce cas, elle fonctionne comme une sonde de température et de tension et peut être utilisée pour surveiller la batterie dans le VE.Smart **Networking** 

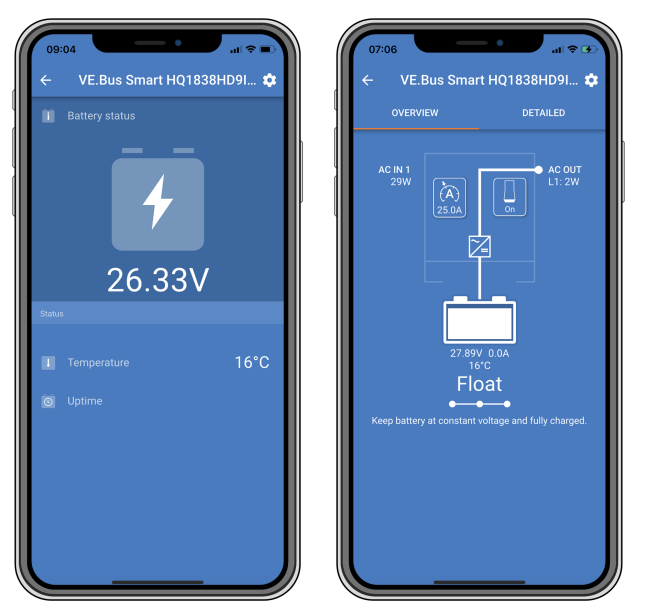

*Écrans VictronConnect sans et avec un convertisseur/chargeur connecté.*

La clé électronique peut fonctionner comme source d'informations générales et principales. Elle assumera ces rôles automatiquement selon si un dispositif GX est connecté au convertisseur/chargeur.

## **3.1. Codes d'état des voyants LED**

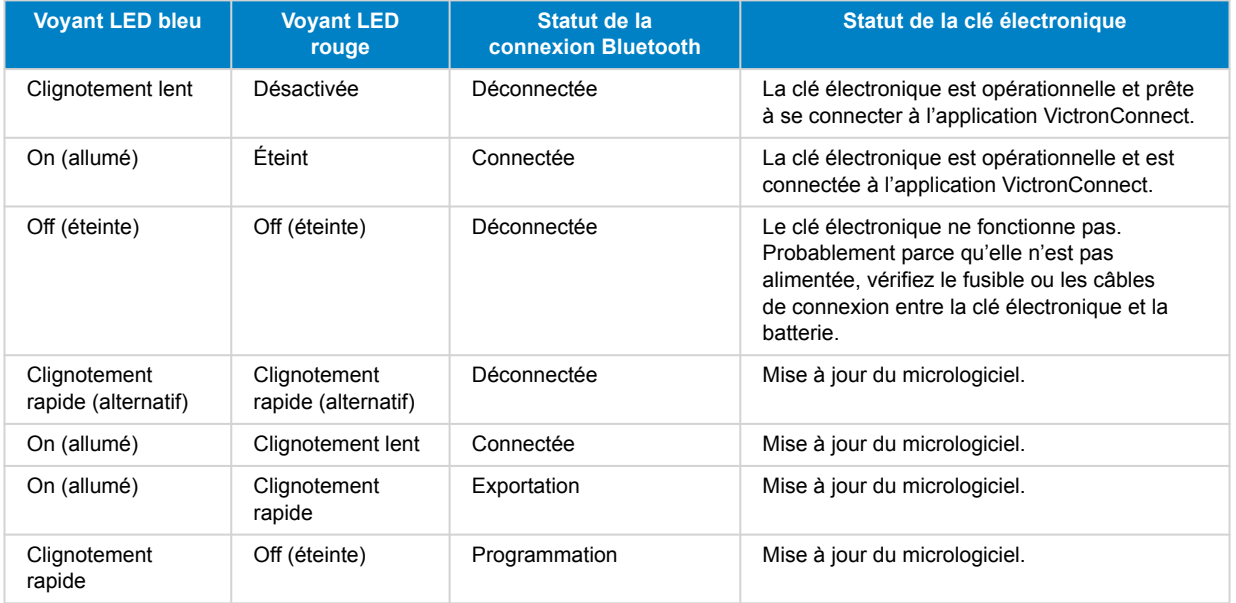

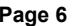

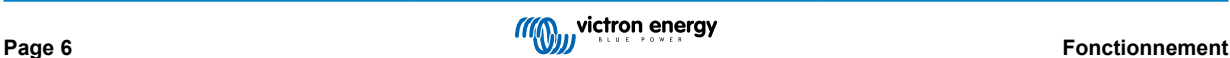

<span id="page-8-0"></span>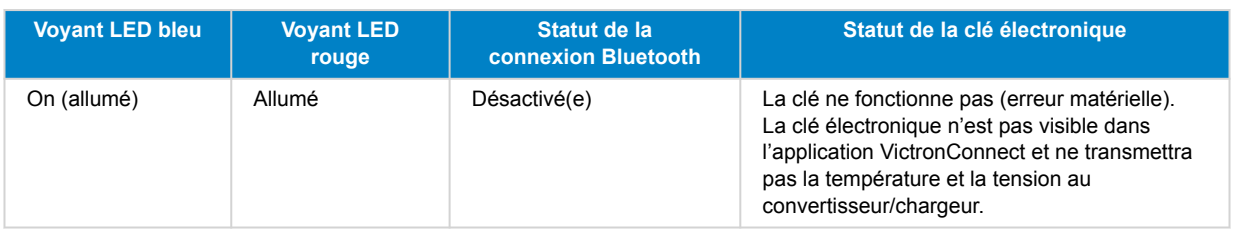

### **3.2. Contrôle et surveillance du convertisseur/chargeur**

La clé électronique peut surveiller et contrôler le convertisseur/chargeur via l'application VictronConnect.

La page « aperçu » contient ce qui suit :

- 1. Le convertisseur/chargeur peut être allumé, éteint ou configuré sur le mode chargeur uniquement via le symbole de commutateur comme indiqué sur l'image ci-dessous.
- 2. La limite d'entrée CA du convertisseur/chargeur peut être ajustée via le symbole de cadran comme indiqué sur l'image ci-dessous.
- 3. La tension, le courant et la température de la batterie sont affichés.
- 4. L'état du dispositif est affiché.

De plus amples informations sur le convertisseur/chargeur sont visibles sur la page « détails ».

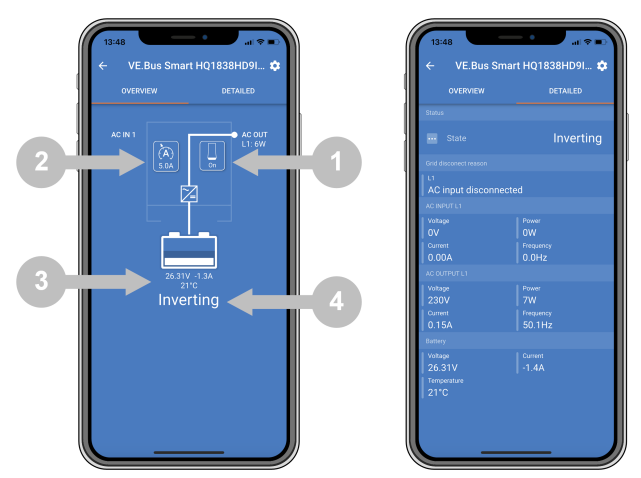

*Écrans « aperçu » et « détails » de l'application VictronConnect.*

Notez que si un tableau de contrôle numérique [Digital Multi Contol](https://www.victronenergy.com/panel-systems-remote-monitoring/digital-multi-control-panel-gx) (DMC) est connecté au même système que la clé électronique, le DMC écrasera les fonctions allumé/éteint/chargeur-uniquement et la limite de courant de la clé électronique. La clé électronique peut uniquement surveiller les paramètres de la batterie et du convertisseur/chargeur et agir comme une sonde de température et de tension mais ne peut pas contrôler le convertisseur/chargeur.

### **3.3. Utilisation en tant que sonde de batterie**

La clé électronique mesure la température et la tension de la batterie :

- La mesure de la température de la batterie permet au convertisseur/chargeur ou aux sources de charge qui sont connectés au VE.Smart Networking d'ajuster la tension de charge pour compenser la température de la batterie.
- La mesure de la tension de la batterie permet au convertisseur/chargeur ou aux sources de charge qui sont connectés au VE.Smart Networking d'ajuster la tension de charge pour compenser les pertes de tension de câble qui peuvent se produire pendant la charge.

Pour de plus amples informations sur la compensation de tension et de température consultez le manuel du convertisseur/ chargeur.

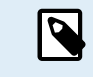

P

Notez que le convertisseur/chargeur n'utilise pas les mesures de température et de tension de la clé électronique si le convertisseur/chargeur est connecté à un dispositif GX et une [batterie CAN-bus \(](https://www.victronenergy.com/live/battery_compatibility:start)batterie intelligente). Les données de la batterie intelligente écraseront les données de la clé électronique.

## <span id="page-9-0"></span>**3.4. Utilisation avec un dispositif GX**

Dans les systèmes avec un convertisseur/chargeur et un dispositif GX mais aucune autre source de température et de tension, les données de la clé électronique seront utilisées par le convertisseur/chargeur et le dispositif GX.

Dans les systèmes avec un dispositif GX, où une autre source de données de température et de tension, par exemple provenant d'une batterie CAN-bus (batterie intelligente), les données de la batterie intelligente écraseront les données de la clé électronique. Dans ce cas, les données de la batterie intelligente sont utilisées par le convertisseur/chargeur et le dispositif GX. La clé électronique continuera de fournir des informations en direct via son interface VictronConnect, mais le système utilisera les données fournies par la batterie intelligente.

Un dispositif GX est prioritaire sur la clé électronique et doit toujours pouvoir accéder à toutes les données. Lorsque la clé électronique est mise sous tension, ou après une mise à jour du micrologiciel, la clé électronique démarrera en mode arrièreplan. Les ports de communication VE.Bus seront surveillés pendant 30 secondes. Si aucun dispositif GX n'est détecté, la clé électronique passera en mode principal et toutes les données prises en charge seront disponibles. Lors de la commutation entre les modes, VictronConnect indiquera temporairement un état VE.Bus « inconnu ». La clé électronique surveille en continu le VE.Bus pour l'activité d'un dispositif GX. Elle se commutera elle-même en mode principal dès qu'un dispositif GX est détecté ou passera en mode principal lorsqu'un dispositif GX n'est pas détecté.

La clé électronique surveille le VE.bus pour vérifier si un dispositif GX fournit au convertisseur/chargeur des données de tension et température de la batterie. Il faut environ 4 minutes après l'allumage ou une réinitialisation avant que la clé électronique décide de transmettre ou pas la tension et la température de la batterie.

En raison de restrictions dans le protocole de communication VE.Bus, seul un dispositif peut accéder aux données du convertisseur/chargeur à la fois. Lors de la connexion de l'application VictronConnect à la clé électronique lorsqu'un dispositif GX est connecté, seuls les états du convertisseur/chargeur et de la tension et température de la batterie sont affichés, et la tension et courant AC et les relevés de puissance sont manquants.

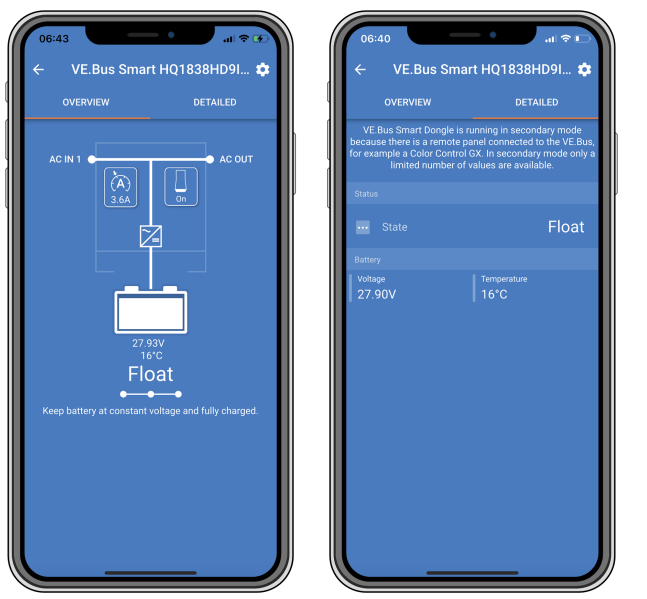

*Écrans VictronConnect lorsque la clé électronique est connectée à un dispositif GX.*

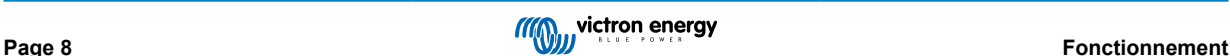

## <span id="page-10-0"></span>**4. Caractéristiques**

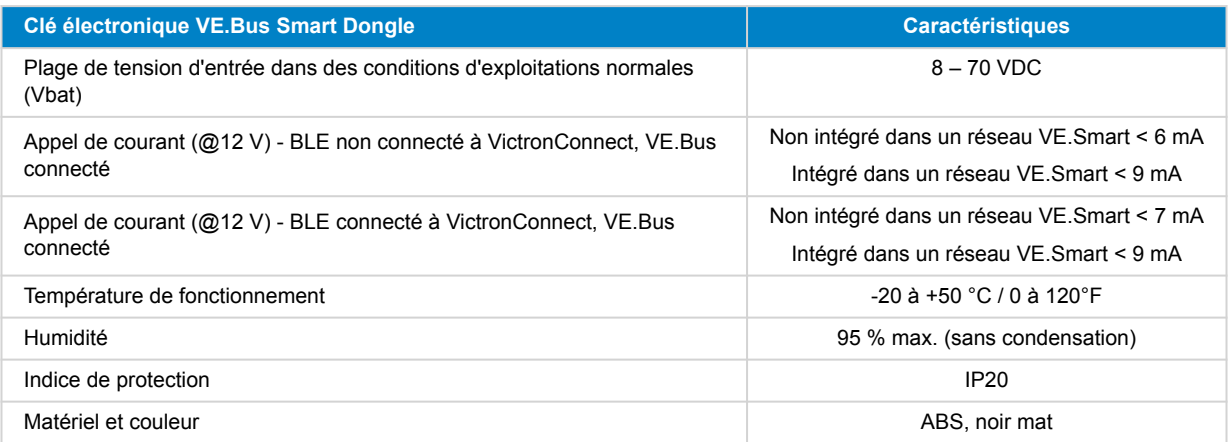

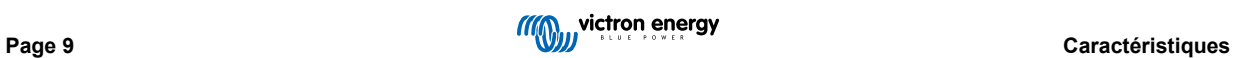

## <span id="page-11-0"></span>**5. Guide de dépannages**

#### **Q : Je ne vois que l'écran de la page de la batterie dans l'application VictronConnect, mais je ne vois pas les pages du convertisseur/chargeur.**

R : La clé électronique ne communique pas avec le convertisseur/chargeur. Vérifiez si elle est branchée au convertisseur/ chargeur à l'aide d'un câble RJ45 UTP. Ou, si elle est branchée, vérifiez l'intégrité du câble RJ45.

#### **Q : Je ne peux pas voir les données du convertisseur/chargeur ; seules les données de la batterie sont affichées dans l'application VictronConnect.**

R : Vérifiez si le convertisseur/chargeur a été allumé à l'aide de son interrupteur principal et vérifiez si la clé électronique est branchée au convertisseur/chargeur à l'aide d'un câble RJ45 UTP. Ou, si elle est branchée, vérifiez l'intégrité du câble RJ45.

#### **Q : La clé électronique peut-elle être utilisée avec le tableau de commande numérique Digital Multi Control (DMC) ?**

R : Oui, mais dans ce cas, la clé électronique ne peut pas commuter le convertisseur/chargeur sur allumé, éteint ou chargeuruniquement, seul le DMC le peut.

#### **Q : La clé électronique peut-elle être utilisée avec un BMS VE.Bus ?**

R : Oui, mais dans ce cas, la clé électronique ne peut pas commuter le convertisseur/chargeur sur allumé, éteint ou chargeuruniquement, seul le BMS VE.Bus le peut. Si la fonctionnalité totale de la clé électronique est requise, utilisez à la place un BMS VE.Bus V2.

### **Q : Il n'est pas possible de changer la limite de courant CA.**

R : Mettez à jour le micrologiciel du convertisseur/chargeur sur la version xxxx419 ou sur une version ultérieure.

### **Q : À quoi servent les connexions des bornes marquées « CD » et « Relai » ?**

R : Ces connexions n'ont aucune fonction et ne sont pas utilisées.

**Q : La clé électronique mesure une tension de batterie trop faible et une sonde de batterie externe est utilisée. Par conséquent, le convertisseur/chargeur surcharge les batteries.**

R : Vérifiez que le câble B- est connecté au pôle moins de la batterie. Si ce câble n'est pas connecté, la clé électronique mesure une tension de batterie trop faible. Consultez le chapitre [Installation avec une sonde de batterie externe \[3\]](#page-4-0).

### **Q : Le relevé de la tension de la batterie de la clé électronique est d'environ 0,6 V trop élevé dans un système de 12 V, 1,2 V dans un système de 24 V et de 2,4 V dans un système de 48 V. Par conséquent, le convertisseur/chargeur sous-charge les batteries.**

#### R : La clé électronique est défectueuse.

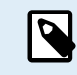

Consultez également le [manuel VictronConnect](https://www.victronenergy.com/media/pg/VictronConnect_Manual/en/index-en.html) et le [manuel VE.Smart Networking](https://www.victronenergy.com/media/pg/VE.Smart_Networking/en/index-en.html) .

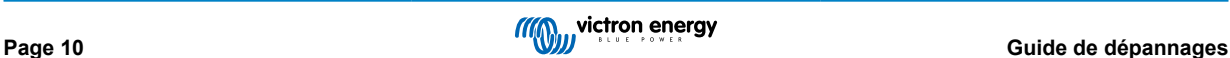

## <span id="page-12-0"></span>**6. Annexe**

## **6.1. Dimensions**

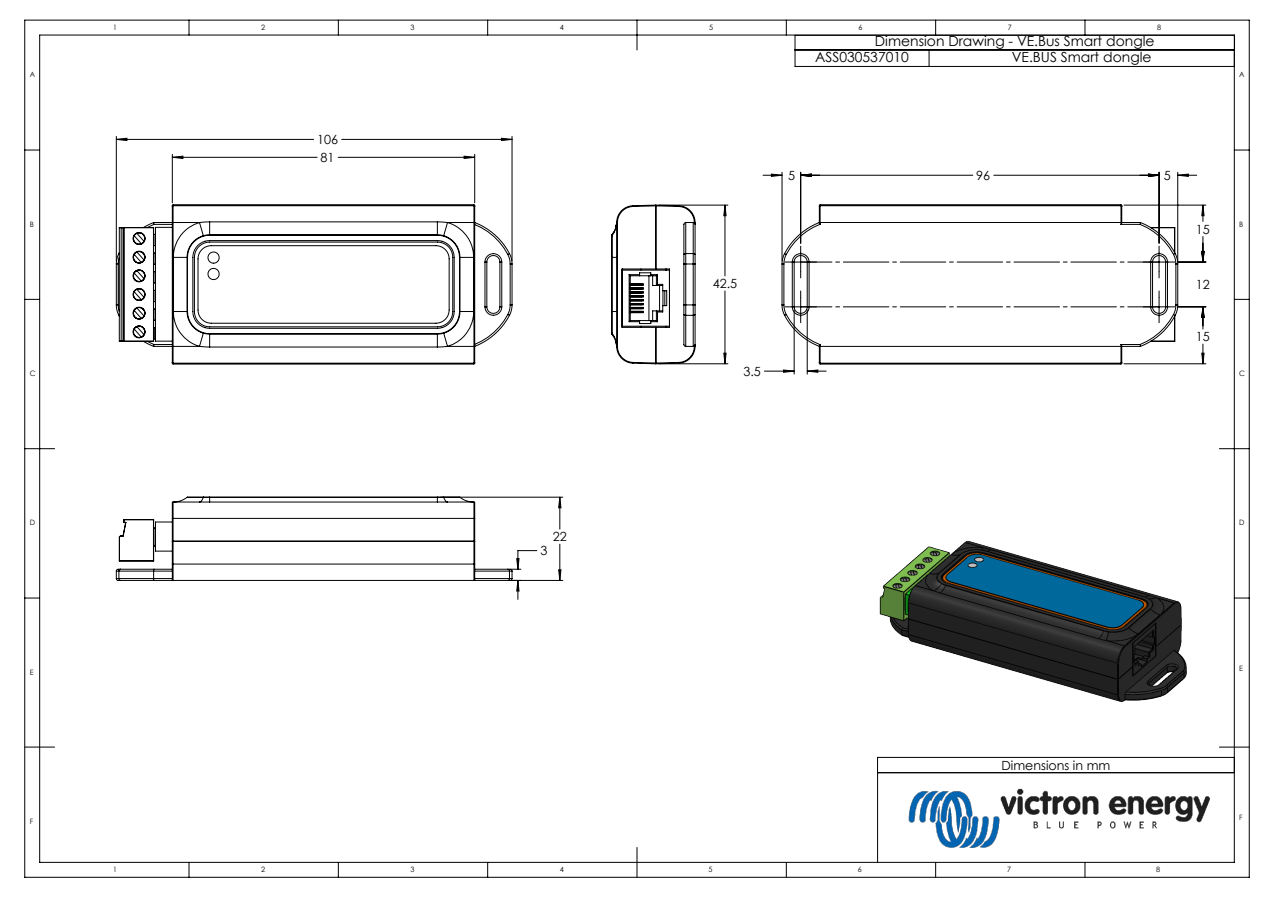

## **6.2. Aperçu du micrologiciel**

La version de l'application VictronConnect, la version du micrologiciel de la clé électronique et la version du micrologiciel du convertisseur/chargeur guideront la fonctionnalité et les fonctions de la clé électronique.

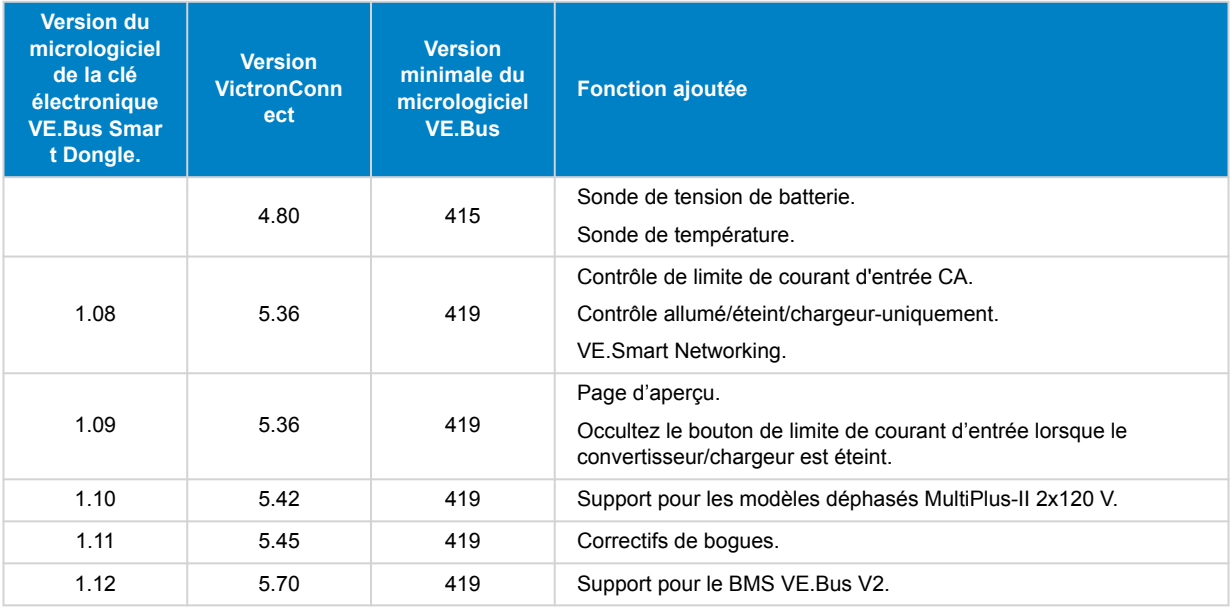

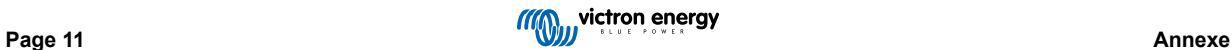